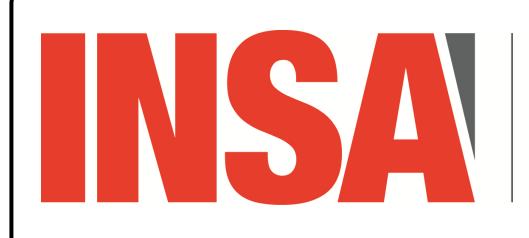

*4A STITUT NATIONAL 4A STI* **DES SCIENCES** APPI IQUÉES **CENTRE VAL DE LOIRE** 

*Réseaux sans fil*

ESP32/IoT

*ESP32 et installation de µPython* 

## **Détection de l'interface USB** ↔ **Série** ↔ **ESP32**

```
\overline{\square} xterm.
$ lsusb
Bus 001 Device 012: ID 10c4:ea60 Silicon Labs CP210x UART Bridge
$ ls /dev/ttyUSB*
/dev/ttyUSB0
```
### **Installation de l'outil pour «** *flasher* **»/programmer la mémoire flash de l'ESP32**

 $\Box$ xterm \$ python3 -m pip install esptool

### **WE** Vérification et préparation de l'ESP32

On vérifie :

- 
- ⊳ la connexion de l'ESP32 ; ⊳ la capacité de la mémoire flash ;

 $\square$  xterm -\$ esptool.py chip\_id esptool.py v4.5 Found 1 serial ports Serial port /dev/ttyUSB0 Connecting..... Detecting chip type... Unsupported detection protocol, switching and trying again... Connecting.... Detecting chip type... ESP32 Chip is ESP32-D0WDQ6 (revision v1.0) Features: WiFi, BT, Dual Core, 240MHz, VRef calibration in efuse, Coding Scheme None Crystal is 40MHz MAC: 7c:9e:bd:5a:f0:04 Uploading stub... Running stub... Stub running... Warning: ESP32 has no Chip ID. Reading MAC instead. MAC: 7c:9e:bd:5a:f0:04 Hard resetting via RTS pin... \$ esptool.py flash\_id *vérification du composant mémoire* esptool.py v4.5 Found 1 serial ports Serial port /dev/ttyUSB0 Connecting.... Detecting chip type... Unsupported detection protocol, switching and trying again... Connecting.... Detecting chip type... ESP32 Chip is ESP32-D0WDQ6 (revision v1.0) Features: WiFi, BT, Dual Core, 240MHz, VRef calibration in efuse, Coding Scheme None Crystal is 40MHz MAC: 7c:9e:bd:5a:f0:04 Uploading stub... Running stub... Stub running... Manufacturer: c8 Device: 4017 Detected flash size: 8MB Hard resetting via RTS pin... *vérification de l'ESP32*

#### On efface le contenu de la mémoire flash :  $\Box$  xterm.

\$ esptool.py --chip esp32 --baud 460800 erase\_flash esptool.py v4.5 ...

#### **Installation de**  $\mu$ Python

*Resp. UE : P-F. Bonnefoi, http://p-fb.net/, « Réseaux sans fil–ESP32/IoT » version du 11 février 2024, rédigé avec ConTEXt – Don't Panic !* 1/3

On récupère le firmware de  $\mu$ Python:

 $\Pi$  xterm \$ wget https://micropython.org/resources/firmware/LILYGO\_TTGO\_LORA32-20240105-v1.22.1.bin On flashe la mémoire avec le firmware  $\mu$ Python :  $\Box$ xterm. \$ esptool.py --chip esp32 --port /dev/ttyUSB0 --baud 460800 write\_flash -z 0x1000<br>LILYGO\_TTGO\_LORA32-20240105-v1.22.1.bin ----- *(flashage du firmware µPython*) esptool.py v4.5 ...

## **Connexion série vers l'ESP32**

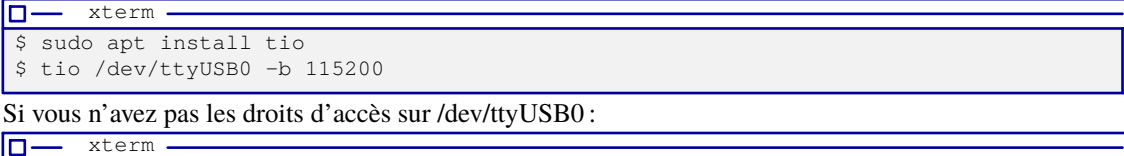

\$ chmod o+rw /dev/ttyUSB0

# Ou vous pouvez joindre le groupe possédant l'interface :

 $\square$  xterm -\$ ls -la /dev/ttyUSB0 crw-rw---- 1 root dialout 188, 0 Jun 14 13:56 /dev/ttyUSB0 \$ sudo usermod -aG dialout \$USER

Vous ajouterez le groupe *auquel appartient le*  $/$ dev $/$ ttyUSBx à votre utilisateur. *Il faudra vous déconnecter/reconnecter pour joindre le groupe.*

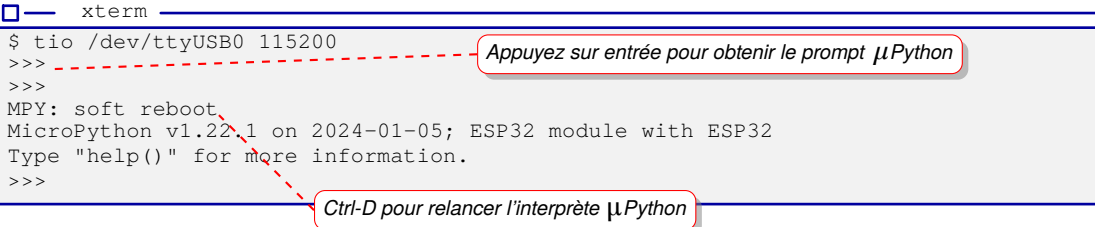

Pour quitter tio: <ctrl-t>-q, ctrl-t est le préfixe d'ordre, q la commande quit.

#### **Utilisation de l'outil «** *ampy* **»**

xterm

m.

\$ sudo pip3 install adafruit-ampy

Pour lister les fichiers du « *filesystem* » du firmware μPython :

```
\square xterm.
$ ampy -p /dev/ttyUSB0 ls -l
/boot.py - 139 bytes
/ssd1306.py - 4921 bytes
/ulora.py - 13135 bytes
/umqttsimple.py - 6446 bytes
```
Pour lancer un programme et conserver les E/S :

\$ ampy -p /dev/ttyUSB0 run oled\_demo\_wifi.py

# **Attention**

 $\Box$  xterm -

Il se peut que la commande « *ampy run* » plante et ne fournit plus les E/S de l'ESP32 : dans ce cas là le programme Python tourne toujours et vous pouvez utiliser « *screen* » pour vous y connecter. Si vous relancez la commande ampy ... run mon\_prog.py l'exécution est **relancée**.

# **Utilisation de l'IDE «** *thonny* **»**

 $\overline{\Box}$ 

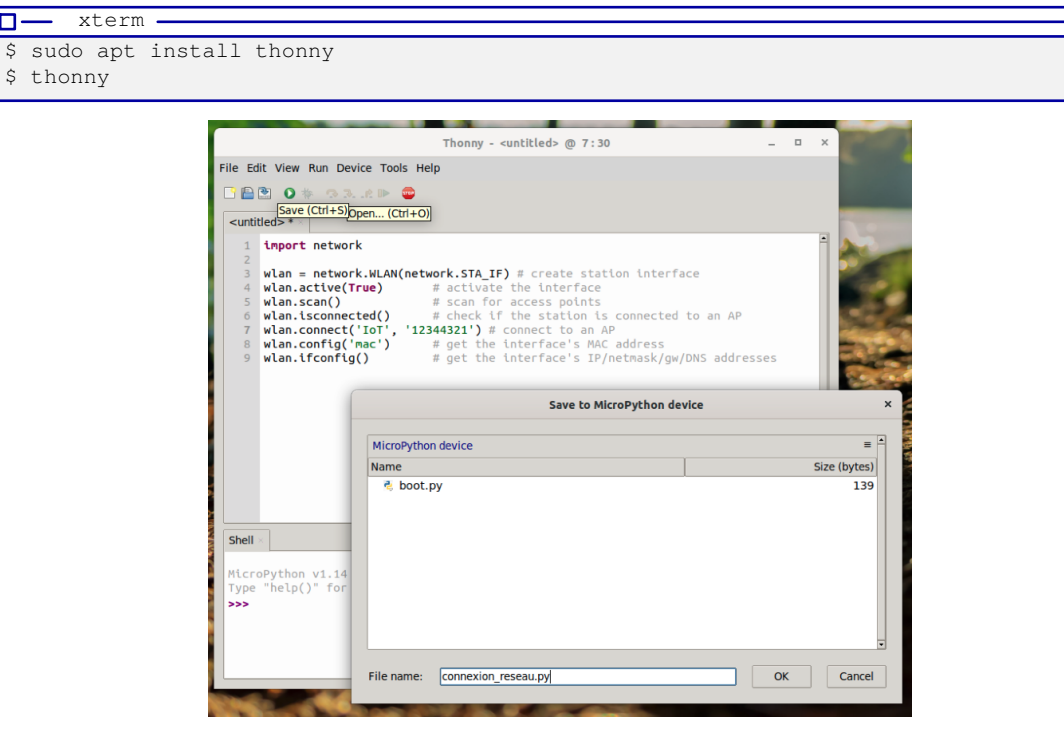

Cet IDE permet d'éditer un fichier, de le sauvegarder sur l'ordinateur ou l'ESP32 et d'exécuter les programmes tout en conservant leur E/S.